Lect No.: 14

Dr. Marwan A. Madhloom

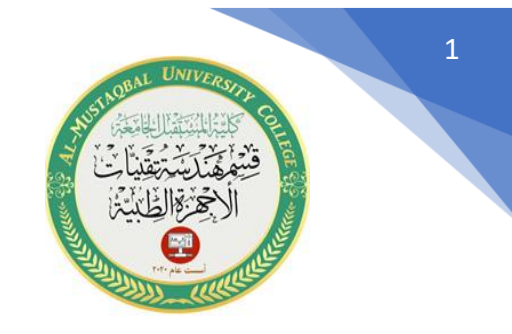

**رسم الدوائر االلكترونية في برنامج االوتوكاد** 

يمكن رسم الدوائر االلكترونية المعقدة والبسيطة في برنامج االوتوكاد بطرق الرسم االعتيادية بأستخدام الدوائر والخطوط والمضلعات وغيرها من أوامر الرسم والتعديل التي شرحت سابقا .

**أهم المكونات االلكترونية المستخدمة في تصميم الدوائر االلكترونية البسيطة والمعقدة** 

**في الصورة ادناه مجموعه من المكونات االلكترونية المستخدمة في رسم الدوائر** 

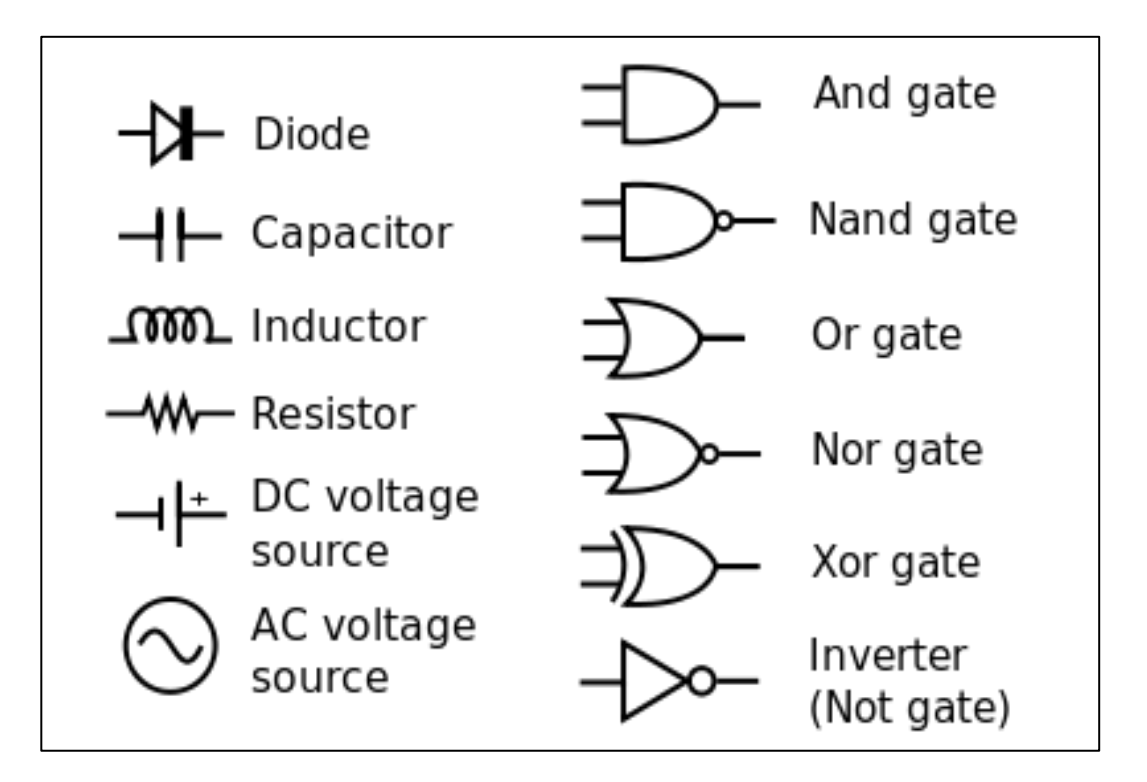

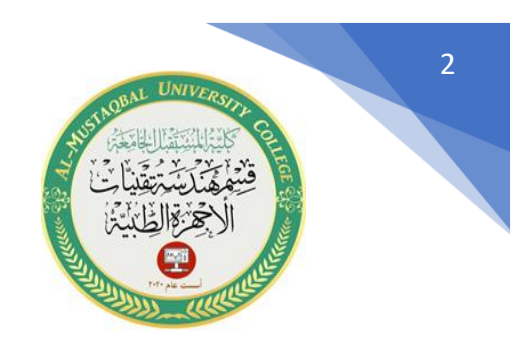

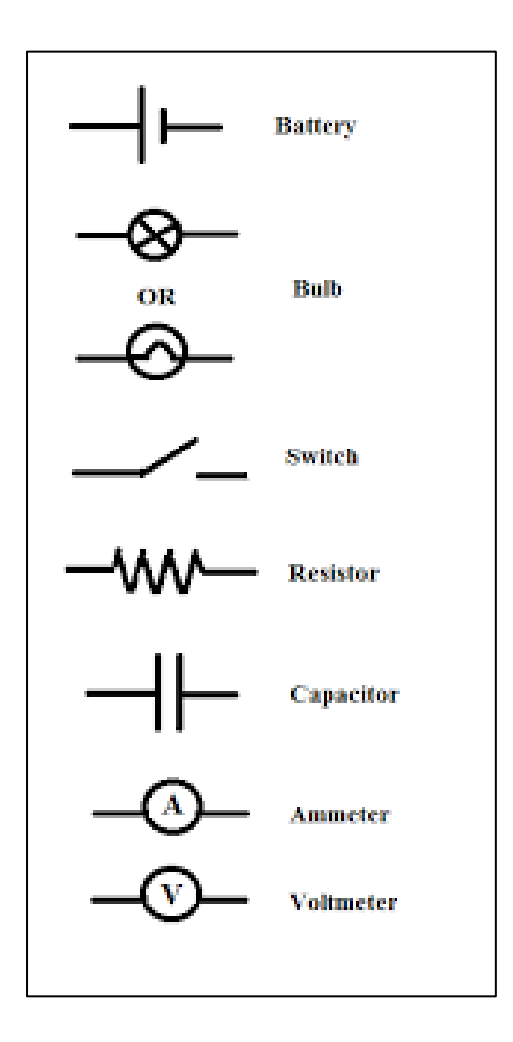

تستخدم هذا المكونات مع بعضها لتكوين دوائر إلكترونية مختلفة . واالمثلة ادناه توضح كيفية رسم الدوائر بمختلف أنواعها

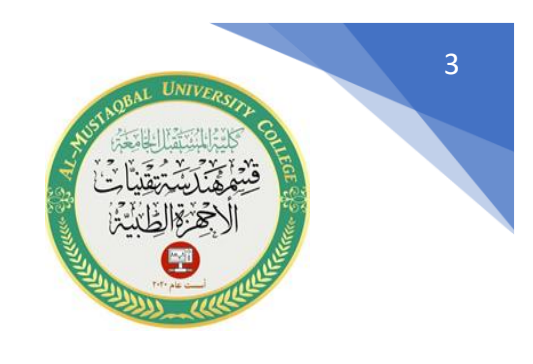

**المثال األول /** 

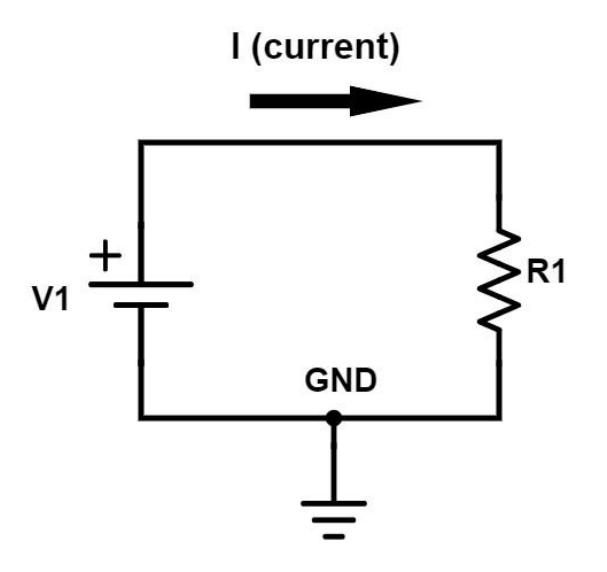

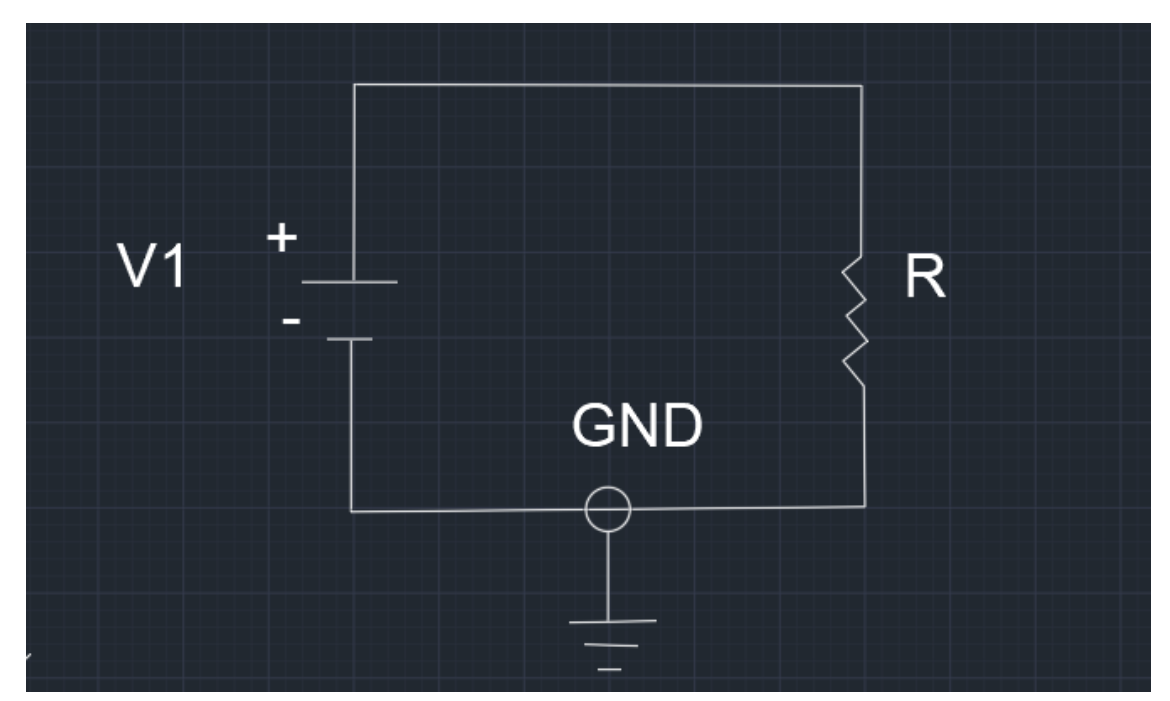

• استخدم أدوات الرسم المختلفة لغرض رسم الدائرة أعاله

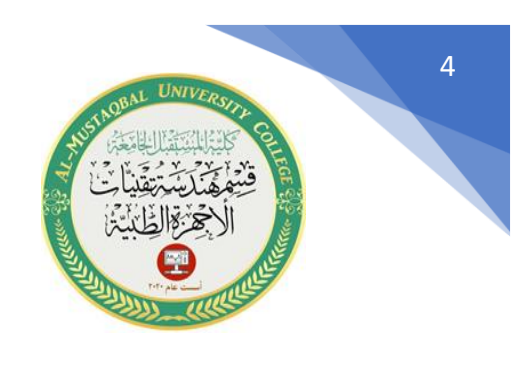

**المثال الثاني /** 

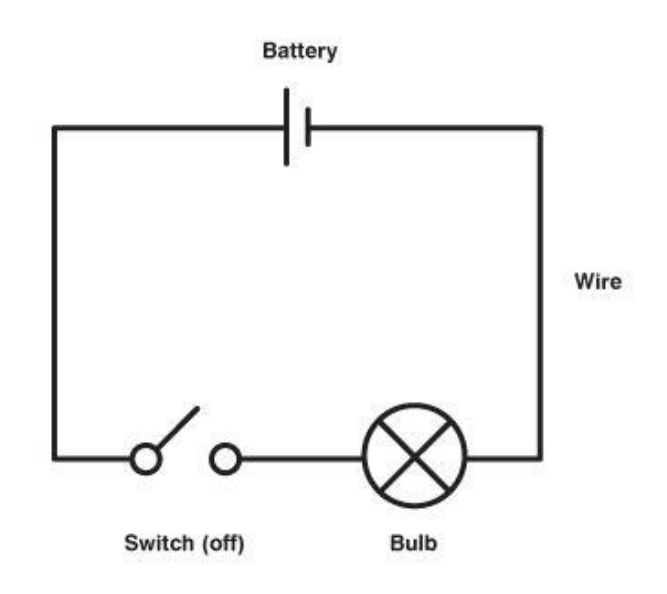

• استخدم أدوات الرسم المختلفة لغرض رسم الدائرة أعاله

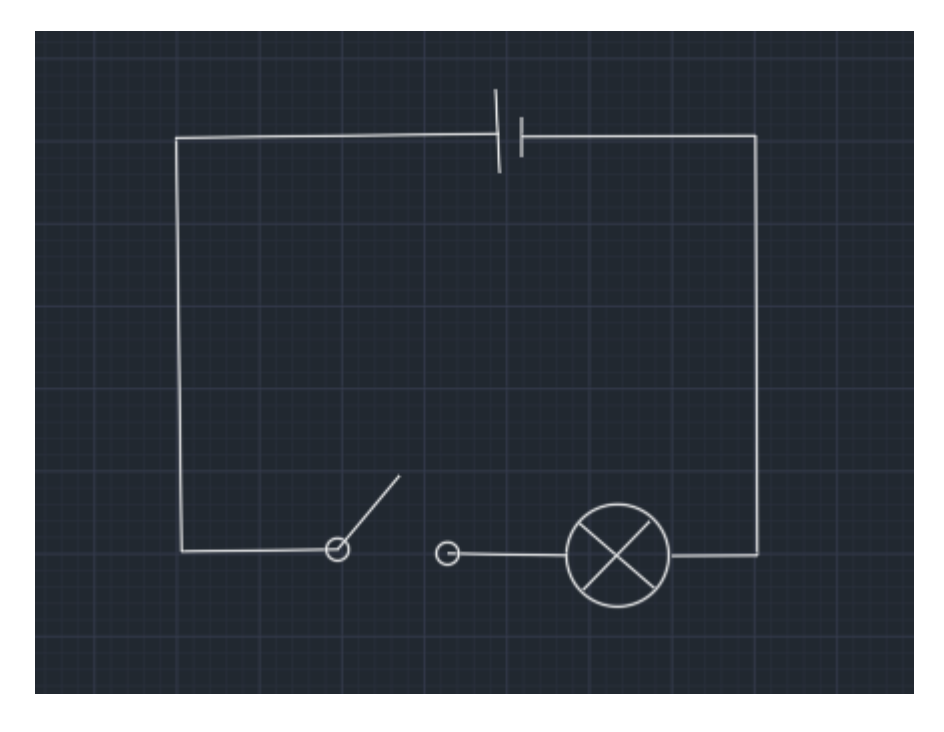

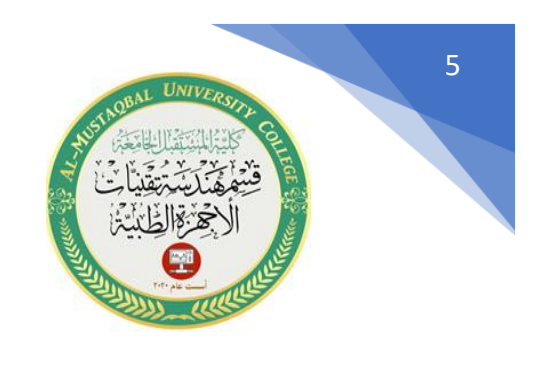

**المثال الثالث/** 

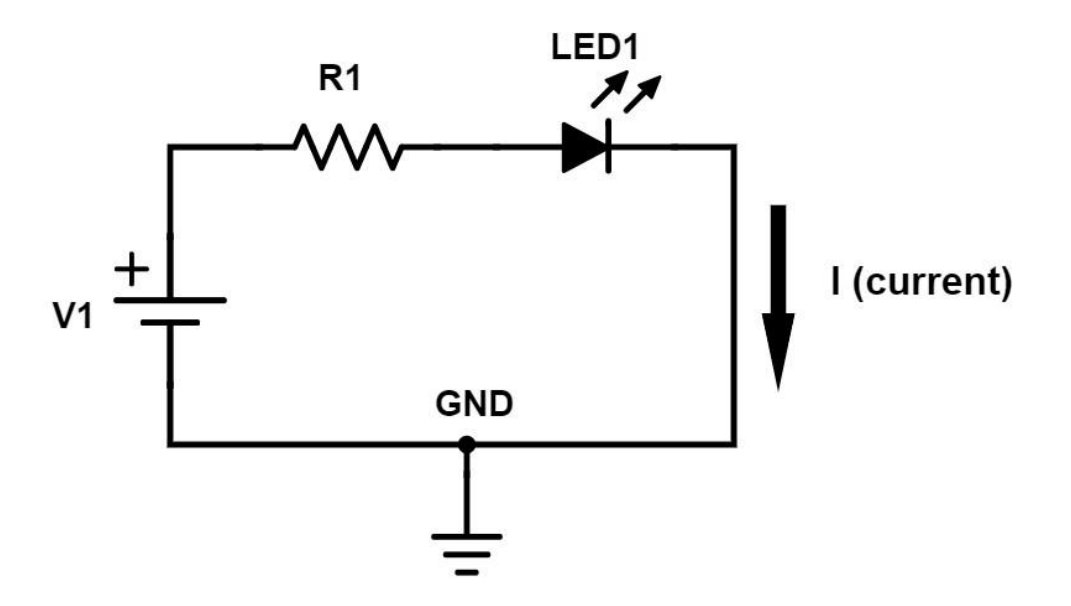

• استخدم أدوات الرسم المختلفة لغرض رسم الدائرة أعاله

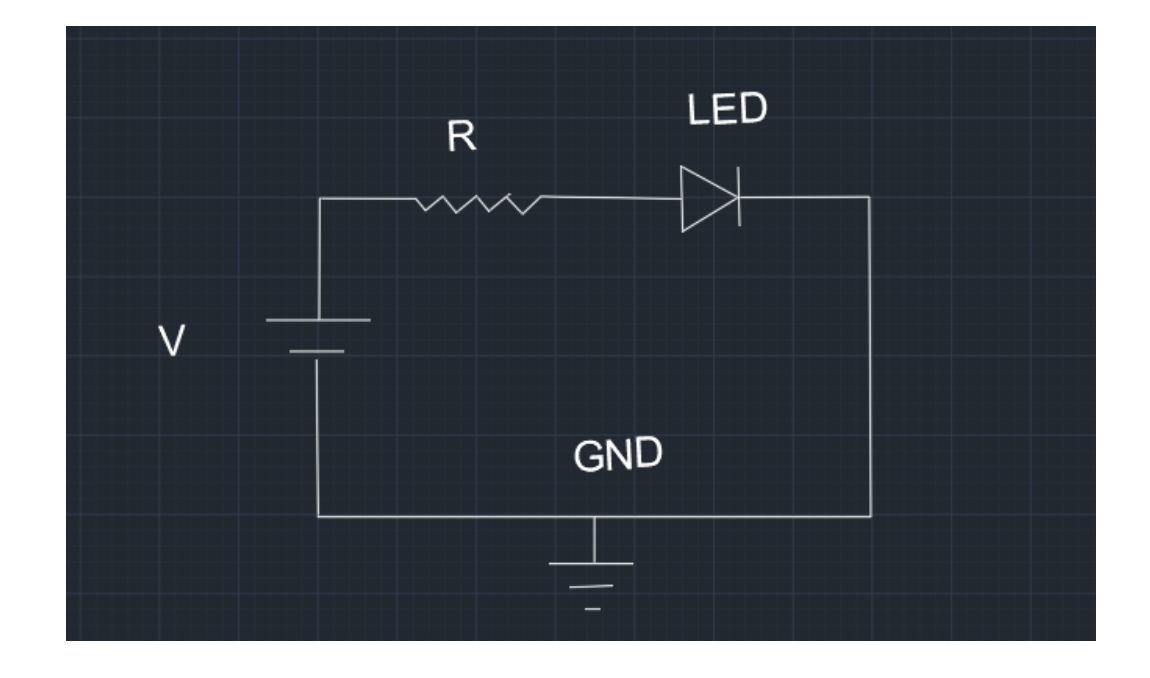

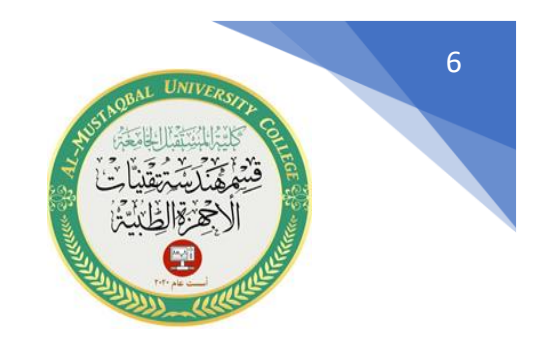

**الواجب / ارسم الدائرة التالية** 

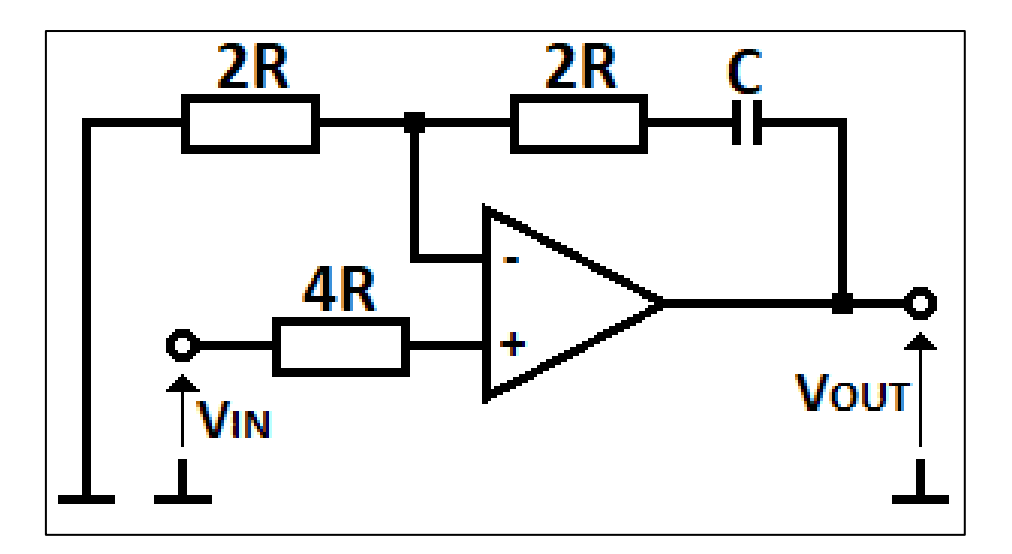

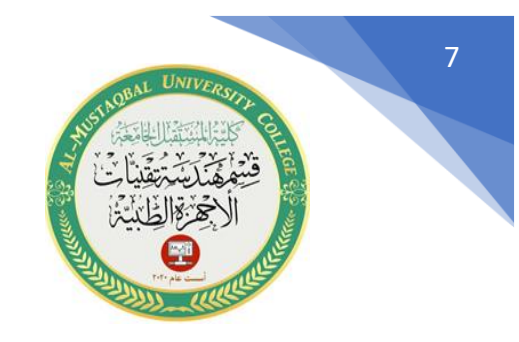

**كيفية رسم دوائر ربط المحركات في برنامج االوتوكاد** 

يوضح الشكل أدناه بشكل تخطيطي الطرق المختلفة لتوصيل الدوائر في محرك DC. يمثل الرمز الدائري دائرة المحرك ، وتمثل المربعات الموجودة على جانب الدائرة نظام تبديل الفرشاة. يشير اتجاه الأسهم إلى اتجاه المجالات المغناطيسية. يمكن رسم هذا النوع من الدوائر باستخدام أوامر الرسم والتعديل المشروحة سابقا.

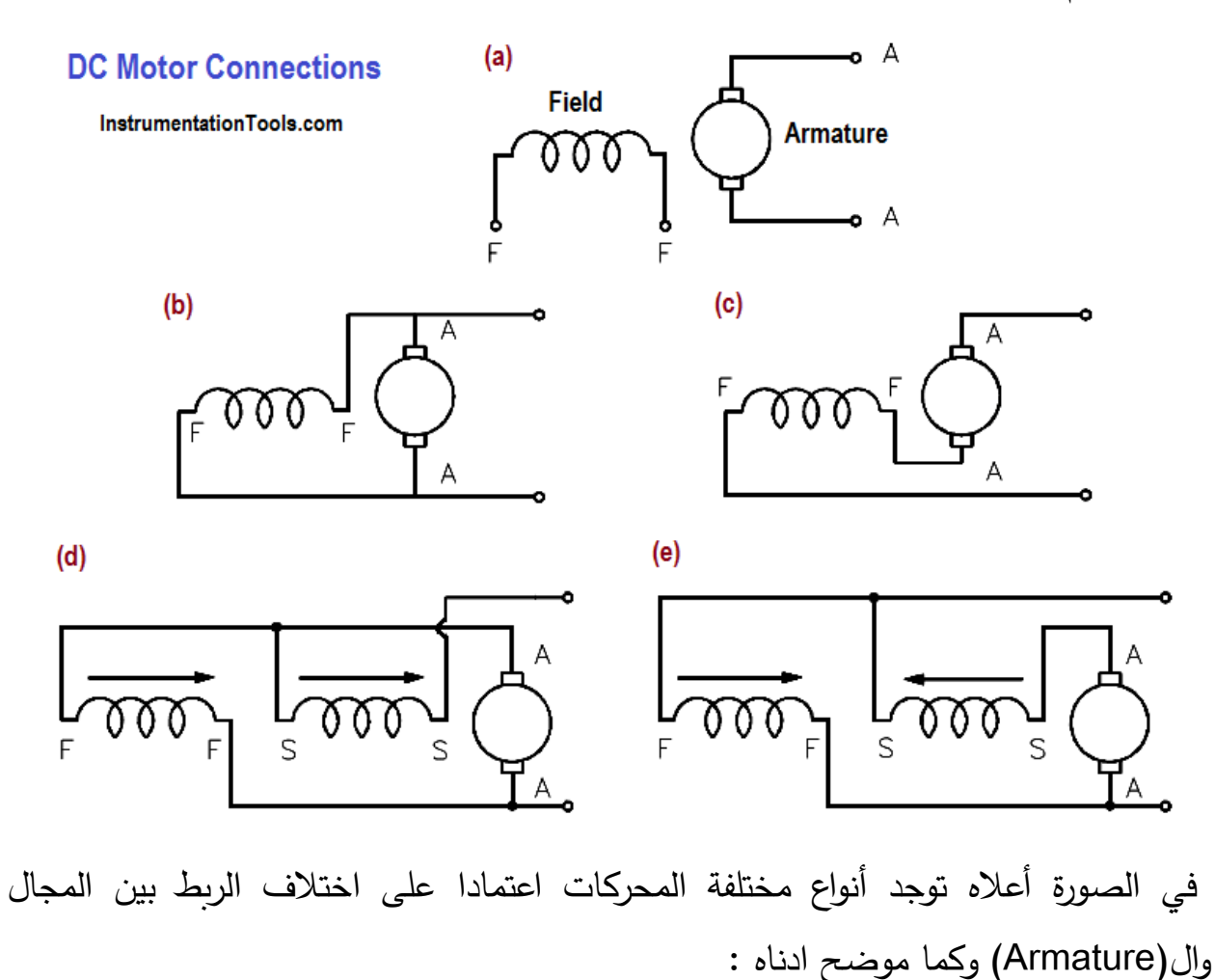

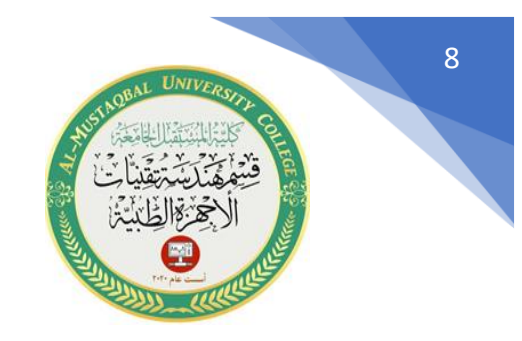

**النوع األول : في المخطط )a ) يوضح نوع محرك )**motor DC excited-externally ) **النوع الثاني : في المخطط )b ) يوضح نوع محرك** ( motor DC shunt ) **النوع الثالث: في المخطط )c ) يوضح نوع محرك )**motor DC series ) **النوع الرابع: في المخطط )d )يوضح نوع محرك** )motor DC compounded ) وأيضا **في المخطط )e ) يوضح نوع محرك )**motor DC compounded )

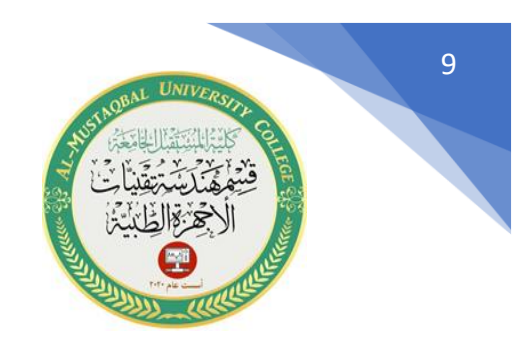

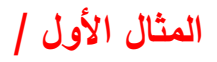

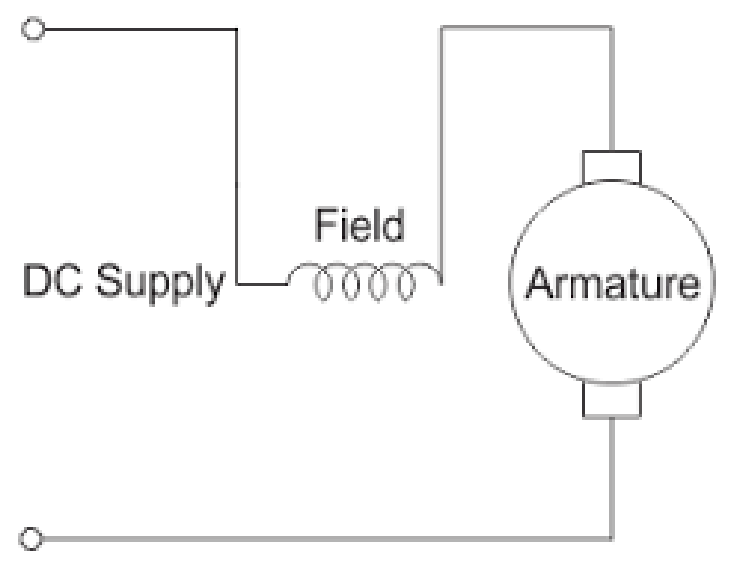

## Series Excited DC Motor

• استخدم أوامر الرسم والتعديل لرسم الدائرة التالية

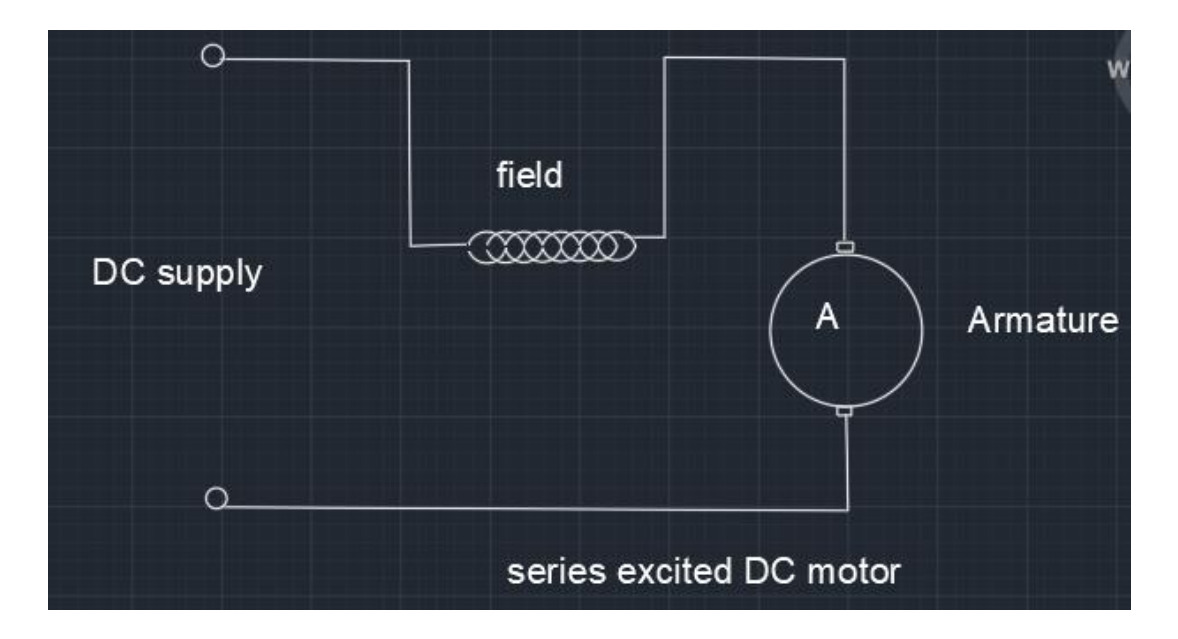

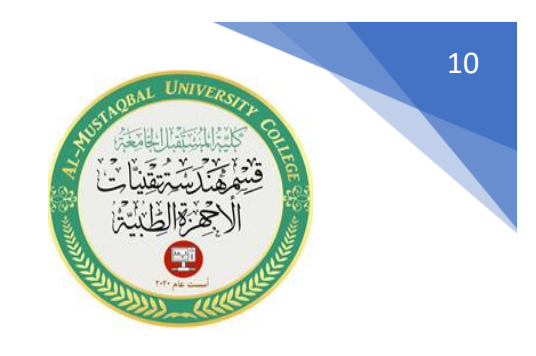

**واجب /** 

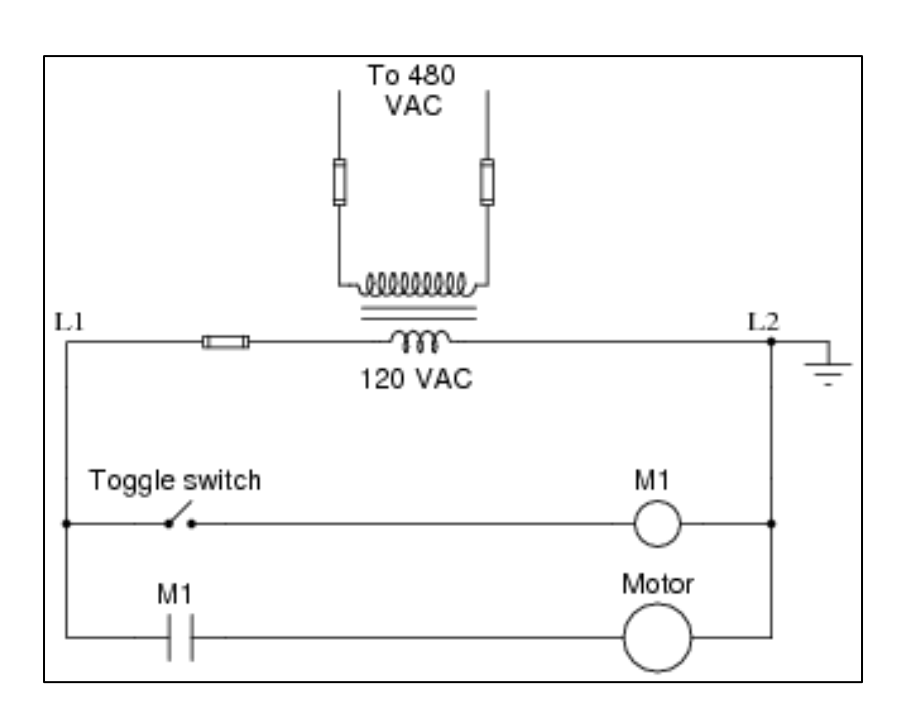

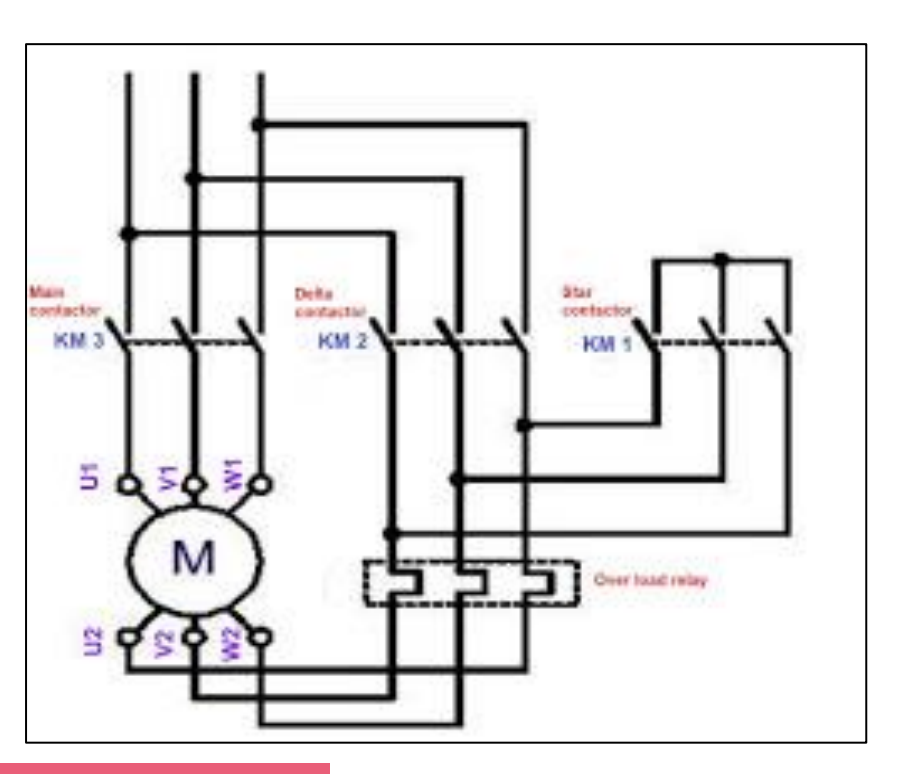